根据BitgetAPP官网的信息,该平台支持购买和交易USDT(Tether)。USDT是 一种稳定币,其价值与美元挂钩,通常用于在虚拟货币市场中进行交易和转移资金 。因此,如果你想购买USDT,BitgetAPP是一个可以考虑的平台之一。但是,作为 一名投资者,在选择交易平台时,还应该考虑其他因素,如平台的安全性、交易费 用、用户界面和客户服务等。

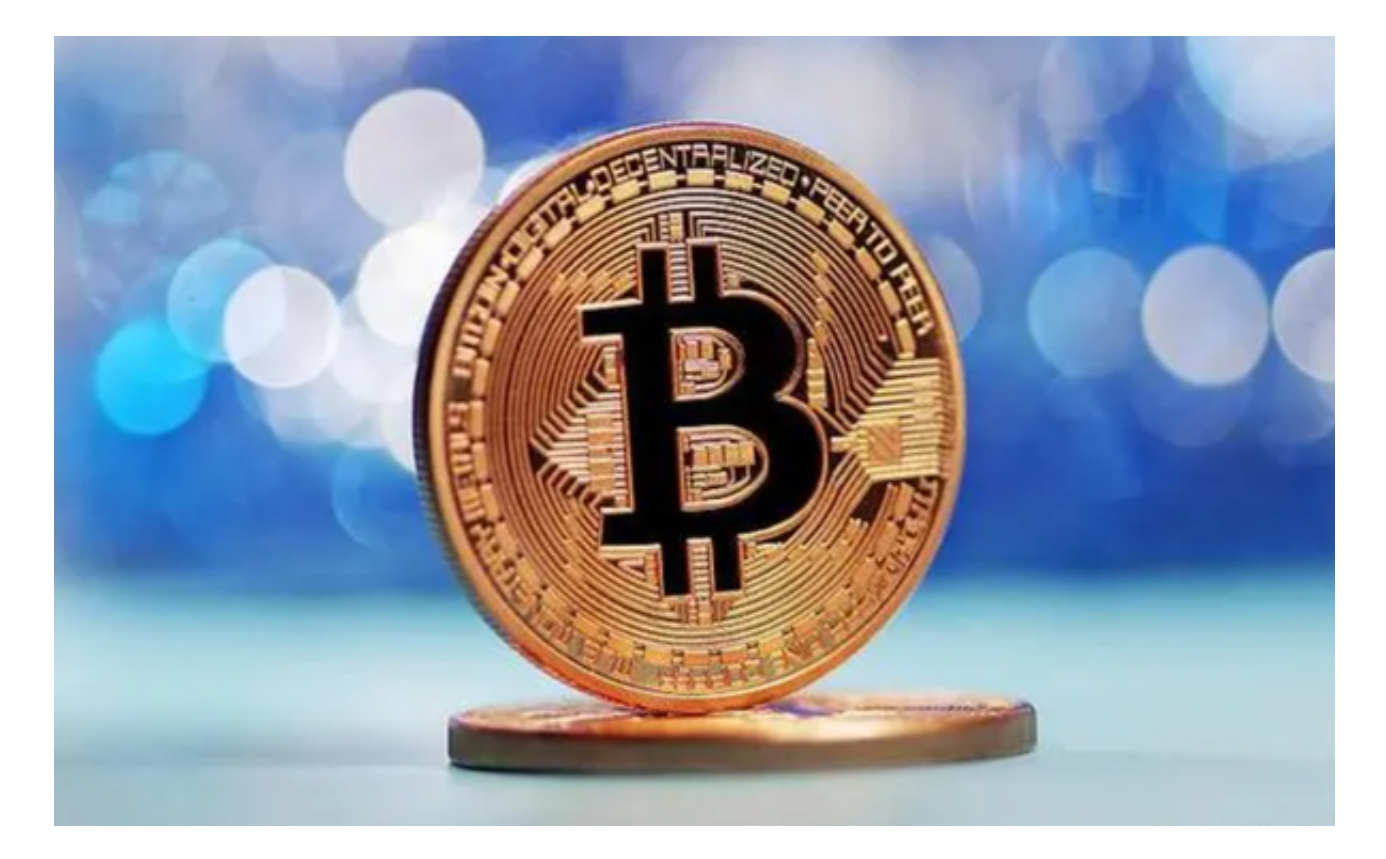

 在Bitget登陆的过程中,要注意账户安全。为了保障账户安全,用户需要设置强密 码、启用谷歌验证或短信验证,设置IP白名单等。除此之外,用户还需要注意平台 钓鱼网站的存在,保护账户不受欺诈。通过上述方式来确保账户安全和数字资产安 全,降低数字资产交易的风险。

Bitget交易所的下载方法

1.苹果(IOS)端:方法1:切换到海外苹果ID,在苹果商店搜索下载即可;方法2 :复制链接到浏览器,并在设备上打开设置-通用-vpn与设备管理-点击信任即可 。2.安卓端:步骤1:复制链接到浏览器;步骤2:点击"备用通道2"下载。要注 意的是,在我们注册完之后,一定要进行实名认证,不然没办法使用所用服务。

Bitget交易所的注册方式

- 1、登录Bitget App或者Bitget官方网页版平台;
- 2、在账号密码界面,点击"注册"选项(手机号与邮箱两种方式);
- 3、手机注册流程(请注意保护个人信息)
- (1)输入手机号码后按照步骤设置密码、确认密码;
- (2)勾选"用户协议";
- (3)输入接收到的短信验证码;
- (4)完成注册。
- 4、选择"邮箱注册"
- (1)输入邮箱地址后设置密码、确认密码,并同意"用户协议";
- (2)输入邮箱验证码;
- (3)完成注册。
- 5、如果验证码获取延迟,请再次尝试或寻找在线客服的帮助。

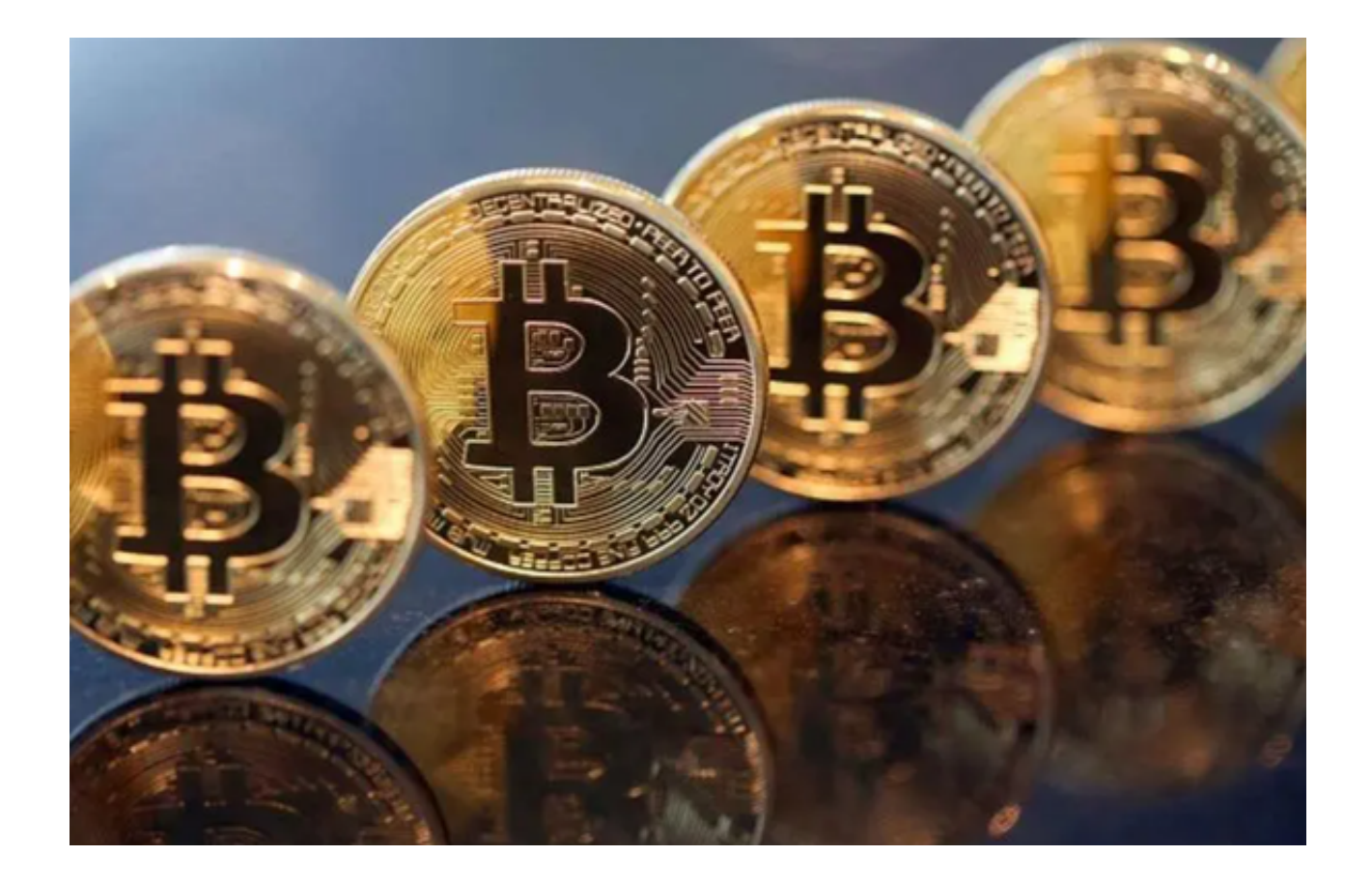

 Bitget实名认证的方法:1、我们首先要登录Bitget官网,点击右上角的头像图标 ;2、点击"ID验证"选项;3、选择所在的国家或地区;4、根据自身需求,选择 "个人验证"或"企业验证",并点击"马上验证",依次填写相关资料即可。